多摩市立西落合小学校 校 長 池 田 泰 章

## iPad の使い方について

日頃より、本校の教育活動にご理解とご協力を頂きまして、ありがとうございま す。別紙でお伝えした通り、教育用 iPad の持ち帰りが順次開始いたします。そこ で、簡単ではありますが、iPad の使い方をまとめましたので参考にしてください。

1. 各部名称

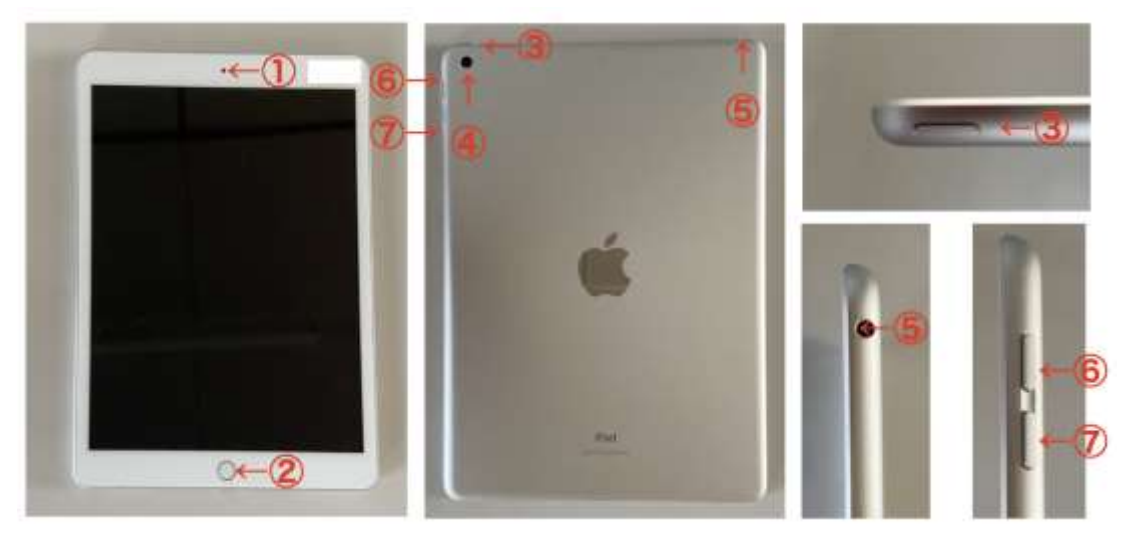

①インカメラ ②ホームボタン ③スリープボタン ④背面カメラ ⑤ヘッドホンジャック ⑥音量アップボタン ⑦音量ダウンボタン

- 2. 電源の入れ方
	- (1)iPad 本体右上にあるスリープボタンを長押しします。
	- (2)画面にアップルマークが表示されます。
	- (3)パスコード入力画面が表示されたら、パスコードを入力します。
	- ※パスコードを複数回間違えると、iPad が使用できない状態になります。
- 3. 電源の切り方
	- (1)iPad 本体右上にあるスリープボタンを長押しします。
	- (2)電源オフのスライドが画面の上に表示されたら、右にスライドします。
	- (3)画面が暗くなり、電源が切れます。
- 4. スリープモードの設定

(1)iPad 本体右上にあるスリープボタンを1回短く押します。

(2)スリープモードになると画面が暗くなります。

- 5. スリープモードの解除
	- (1)iPad 本体右上にあるスリープボタンを1回短く押します。
	- (2)パスコード入力画面が表示されたら、パスコードを入力します。

※パスコードを複数回間違えると、iPad が使用できない状態になります。

パスコードは全児童にお知らせしております。忘れてしまった場合は、本校に直 接お問い合わせください。

その他、詳しい使い方については、Apple 公式のホームページ「iPad ユーザーガ イド」をご確認ください。

https://support.apple.com/ja-jp/guide/ipad/welcome/ipados

※多摩市教育委員会により、一部機能が制限されております。

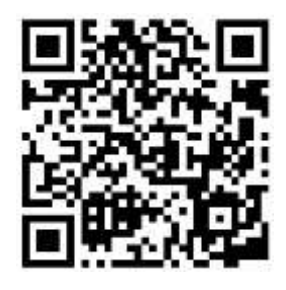